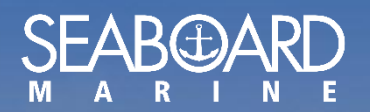

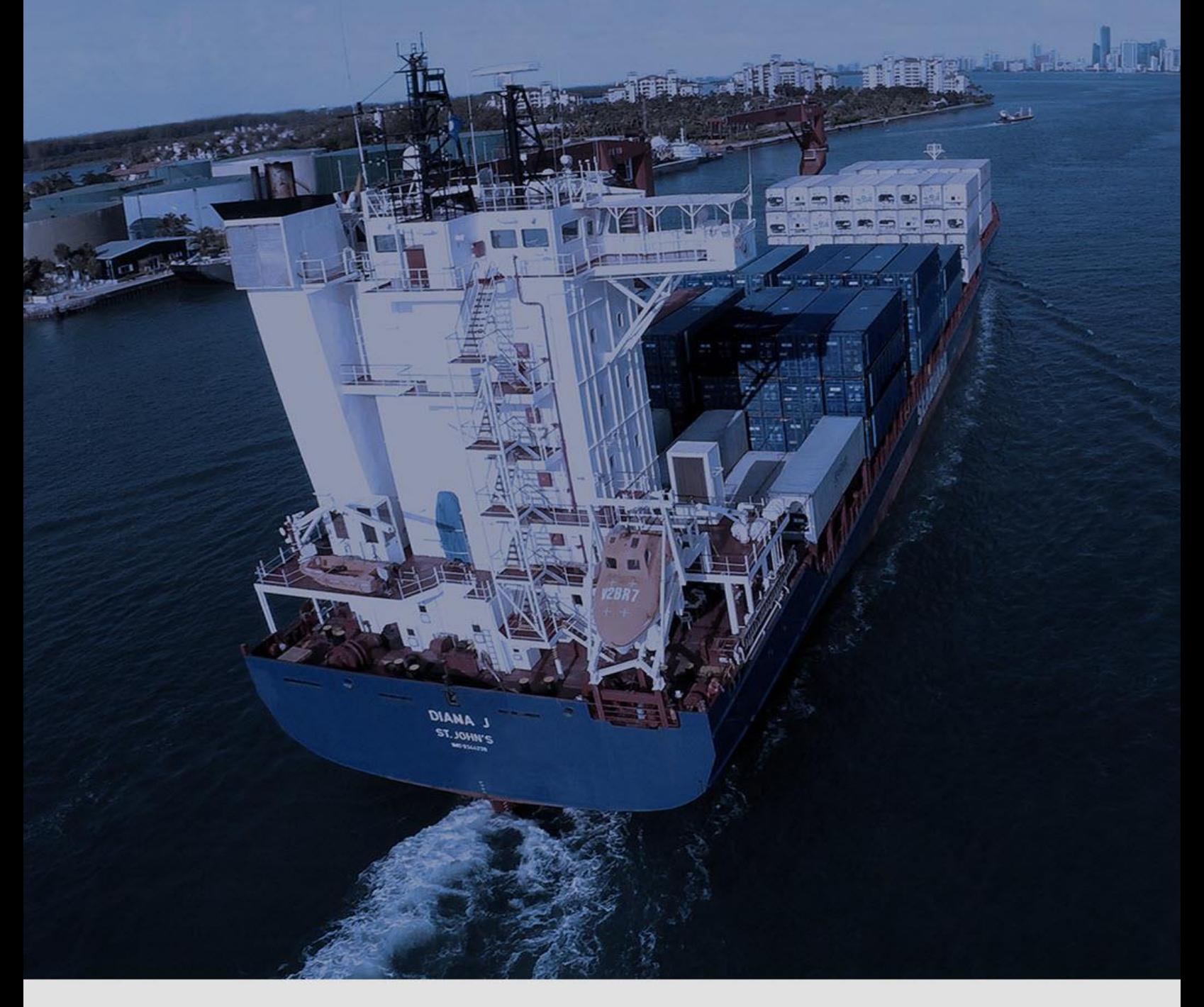

# MY SEABOARD USER GUIDE

Reset Your Password *Version 1.0*

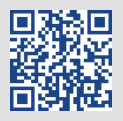

## *HOW TO RESET YOUR PASSWORD*

 $\bigoplus$ On the My Seaboard Login page click on "Forgot Password".

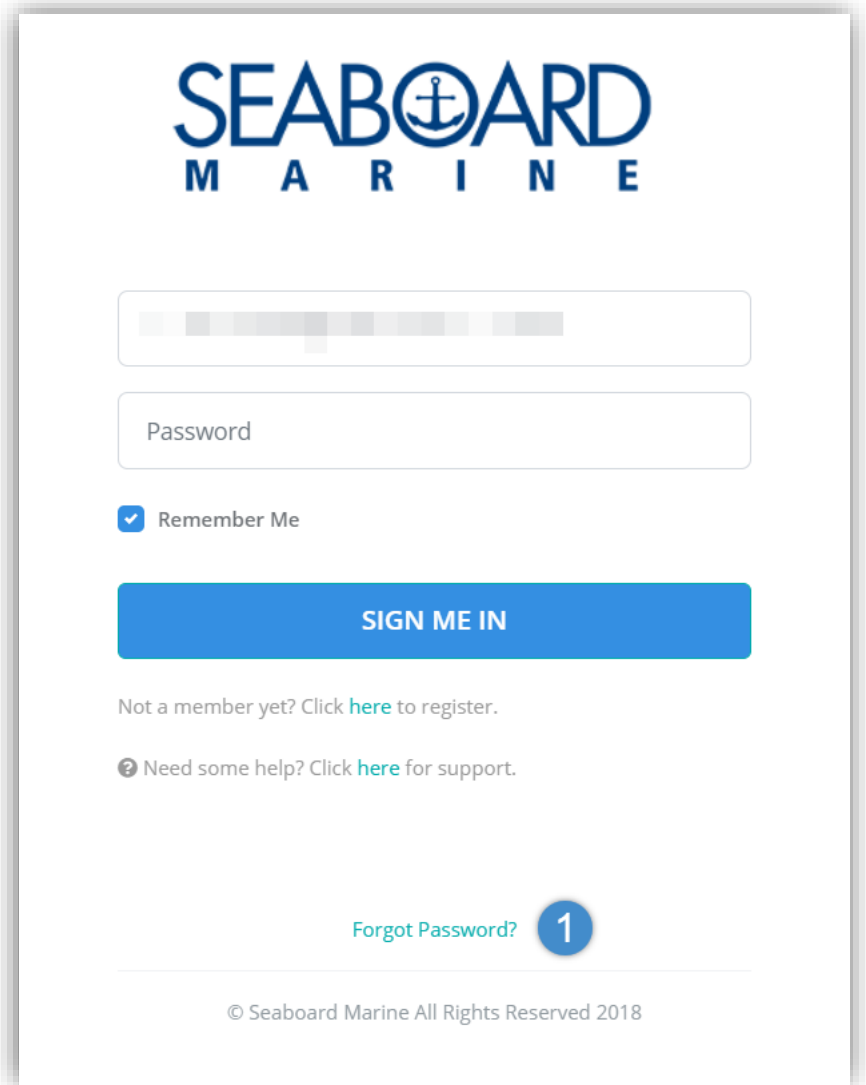

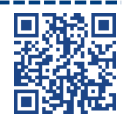

---------

----------------------

#### $\bigoplus$ Enter your email address and click on "Reset My Password"

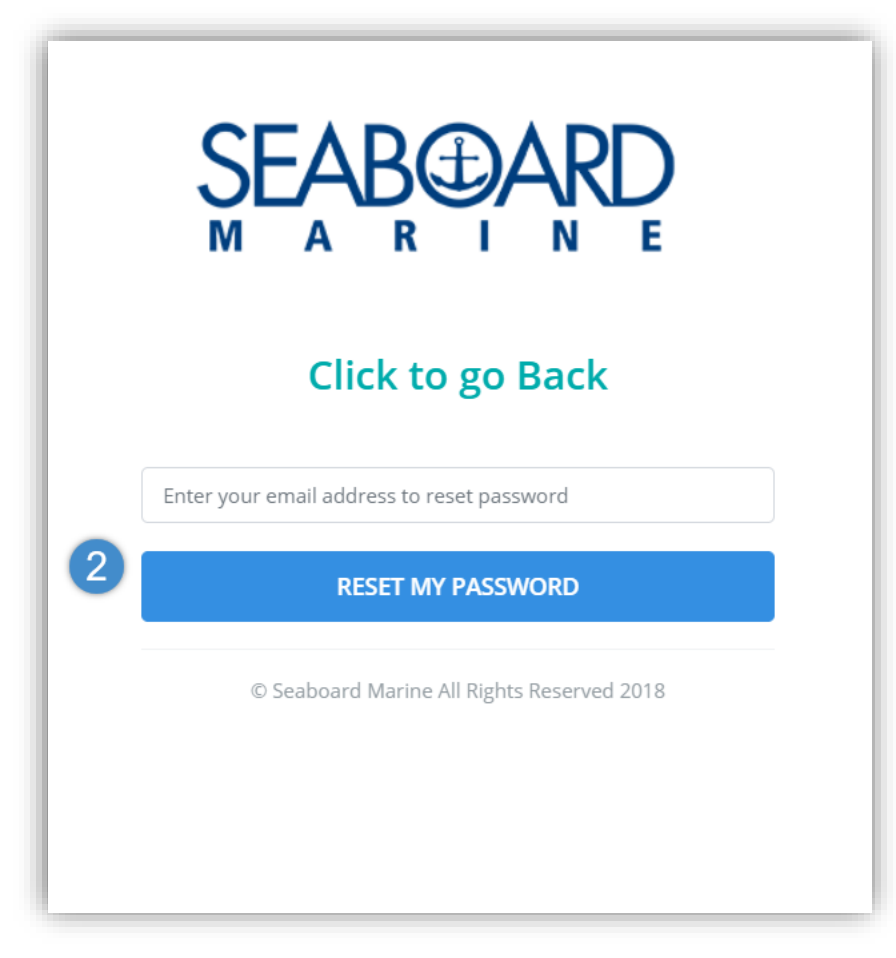

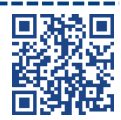

-----

#### $\bigoplus$ An email is sent to your email address with instructions on "How to reset your password".

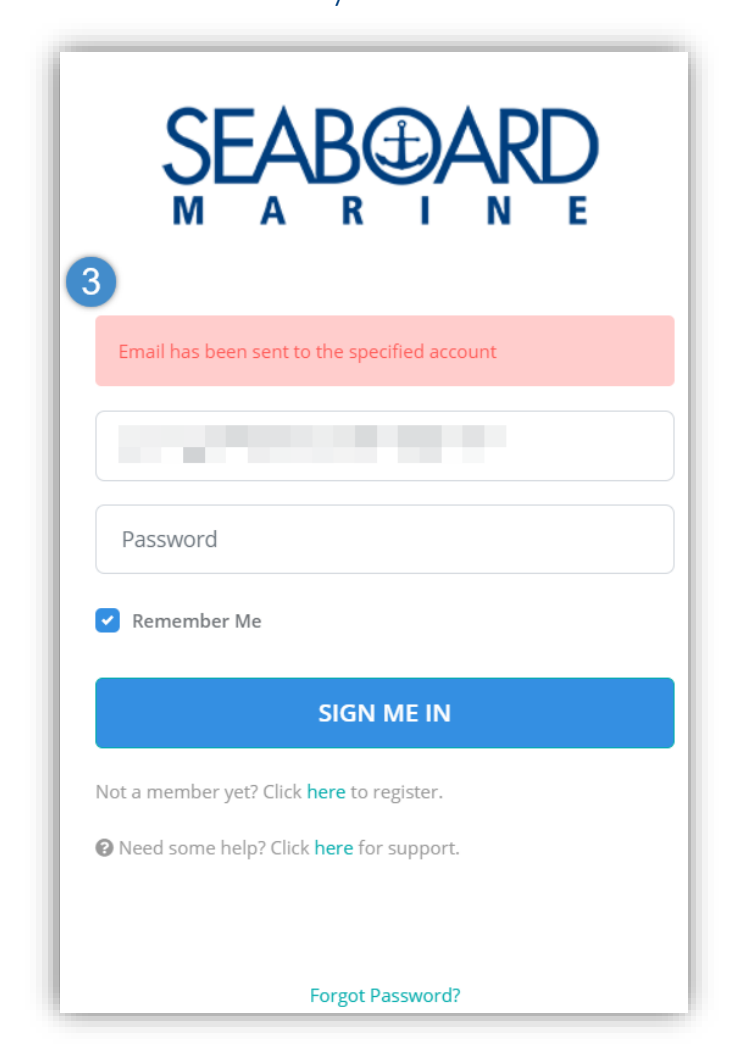

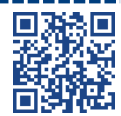

------------------------------------

#### $\bigoplus$ The email received will have a link to reset your password.

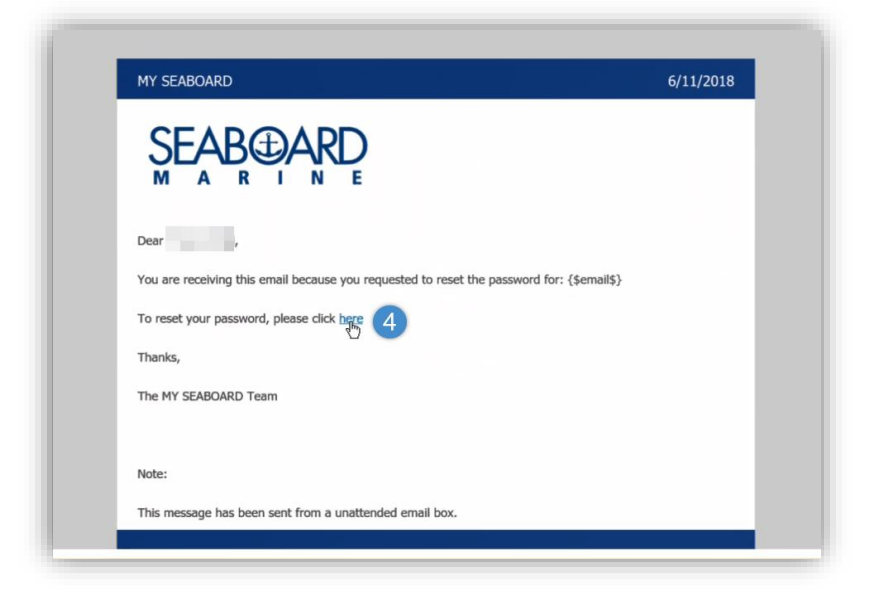

#### $\bigoplus$ Create a new password and click on "Reset".

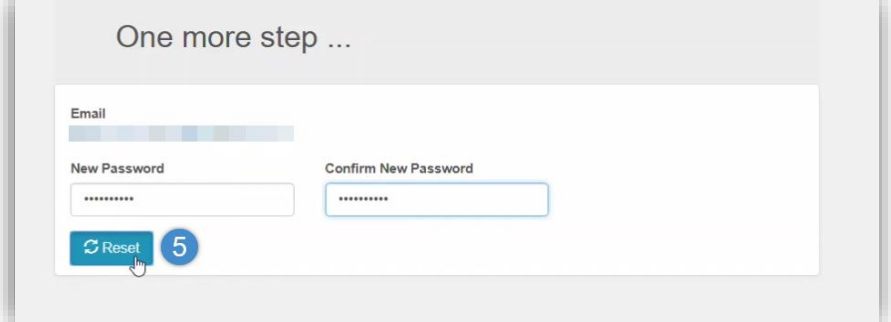

---------------------

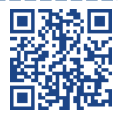

----------------------

### The password was successfully changed.

 $\bigoplus$ 

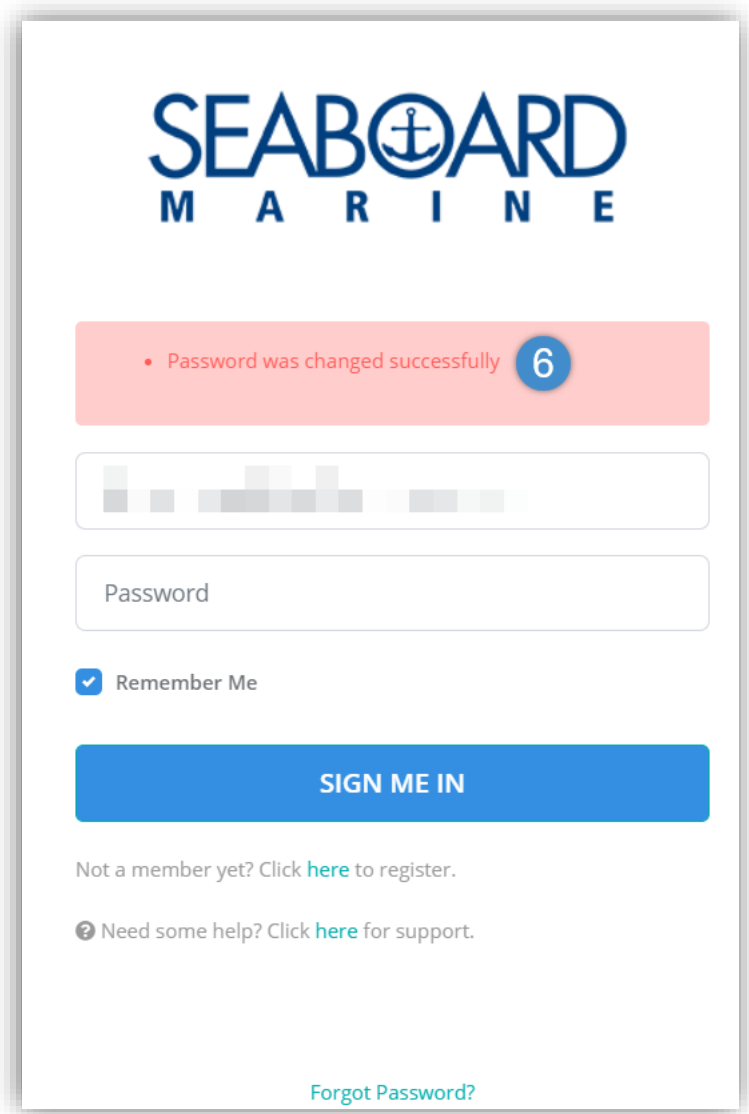

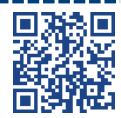

------

-----------------

\_\_\_\_\_\_\_\_\_\_\_\_\_\_\_\_